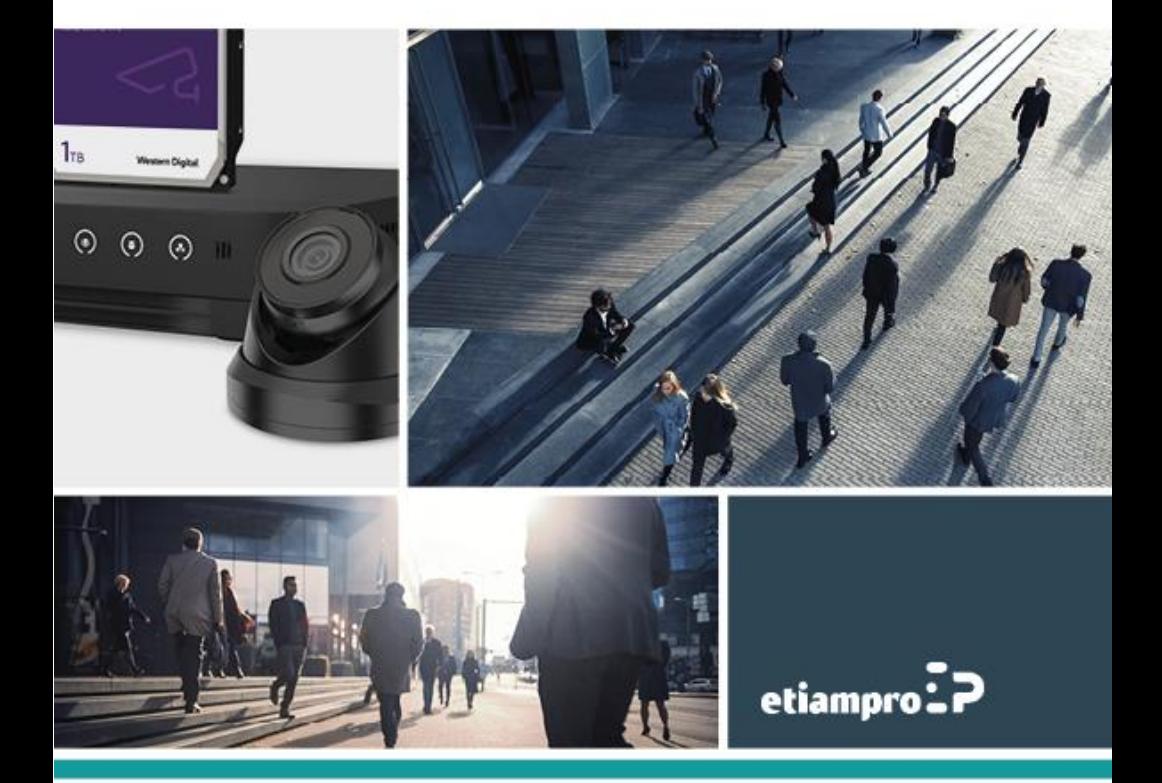

#### **ECAMIP801**·Quick Start Guide

#### **Regulatory Information**

#### **FCC Information**

Please take attention that changes or modification not expressly approved by the party responsible for compliance could void the user's authority to operate the equipment.

**FCC compliance:** This equipment has been tested and found to comply with the limits for a Class A digital device, pursuant to part 15 of the FCC Rules. These limits are designed to provide reasonable protection against harmful interference when the equipment is operated in a commercial environment. This equipment generates, uses, and can radiate radio frequency energy and, if not installed and used in accordance with the instruction manual, may cause harmful interference to radio communications. Operation of this equipment in a residential area is likely to cause harmful interference in which case the user will be required to correct the interference at his own expense.

#### **FCC Conditions**

This device complies with part 15 of the FCC Rules. Operation is subject to the following two conditions:

1. This device may not cause harmful interference.

2. This device must accept any interference received, including interference that may cause undesired operation

#### **EU Conformity Statement**

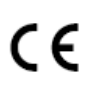

This product and - if applicable - the supplied accessories too are marked with "CE" and comply therefore with the applicable harmonized European standards listed under the EMC Directive 2014/30/EU, the RoHS Directive 2011/65/EU.

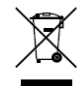

2012/19/EU (WEEE directive): Products marked with this symbol cannot be disposed of as unsorted municipal waste in the European Union. For proper recycling, return this product to your local supplier upon the purchase of equivalent new equipment, or dispose of it at designated collection points. 2006/66/EC (battery directive): This product contains a battery that cannot be disposed of as unsorted municipal waste in the European Union. See the product documentation for specific battery information. The battery is marked with this symbol, which may include lettering to indicate cadmium

(Cd), lead (Pb), or mercury (Hg). For proper recycling, return the battery to your supplier or to a designated collection point.

#### **Industry Canada ICES-003 Compliance**

This device meets the CAN ICES-3 (A)/NMB-3(A) standards requirements.

#### **Warning:**

This is a class A product. In a domestic environment this product may cause radio interference in which case the user may be required to take adequate measures.

#### **Safety Instruction**

These instructions are intended to ensure that user can use the product correctly to avoid danger or property loss.

The precaution measure is divided into **Warnings** and **Cautions**:

**Warnings:** Neglecting any of the warnings may cause serious injury or death.

**Cautions:** Neglecting any of the cautions may cause injury or equipment damage.

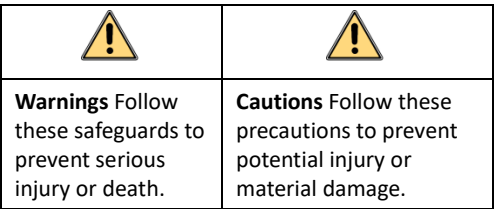

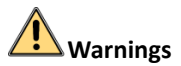

#### **Laws and Regulations**

The device should be used in compliance with local laws, electrical safety regulations, and fire prevention regulations.

#### **Electrical Safety**

CAUTION: To reduce the risk of fire, replace only with the same type and rating of fuse.

This equipment shall be installed incorporated with UPS to avoid the risk of restart.

#### **Battery**

This equipment is not suitable for use in locations where children are likely to be present.

CAUTION: Risk of explosion if the battery is replaced by an incorrect type.

Improper replacement of the battery with an incorrect type may defeat a safeguard (for example, in the case of some lithium battery types).

Do not dispose of the battery into fire or a hot oven, or mechanically crush or cut the battery, which may result in an explosion.

Do not leave the battery in an extremely high temperature surrounding environment, which may result in an explosion or the leakage of flammable liquid or gas.

Do not subject the battery to extremely low air pressure, which may result in an explosion or the leakage of flammable liquid or gas.

Dispose of used batteries according to the instructions.

L'utilisation ou le remplacement inadéquats de la pile peuvent entraîner un risque d'explosion. Remplacez-la par le même type ou l'équivalent du même type seulement. Jetez les piles usagées conformément aux directives fournies par le fabricant de la pile.

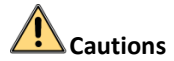

#### **Fire Prevention**

No naked flame sources, such as lighted candles, should be placed on the equipment.

The serial port of the equipment is used for debugging only.

#### **Hot Surface**

CAUTION: Hot parts! Burned fingers when handling the parts.

**WARNING HOT SHREACE DO NOT TOUCH**  This sticker is to indicate that the marked item can be hot and should not be touched without taking care. Wait one-half hour after switching off before handling parts.

The device with this sticker is intended for installation in a restricted access location. Access can only be gained by service persons or by users who have been instructed about the reasons for the restrictions applied to the location and about any precautions that shall be taken.

#### **Installation**

Install the equipment according to the instructions in this manual.

To prevent injury, this equipment must be securely attached to the ceiling/wall in accordance with the installation instructions.

Be sure that there is enough space to install the device and accessories.

Make sure that the wall is strong enough to withstand at least 8 times the weight of the device and the mount.

Make sure that the power has been disconnected before you wire, install, or disassemble the device.

#### **Transportation**

Keep the device in original or similar packaging while transporting it.

Do not drop the product or subject it to physical shock.

#### **Power Supply**

The power source should meet limited power source or PS2 requirements according to IEC 60950-1 or IEC 62368-1 standard.

Refer to the device label for the standard power supply. Please make sure your power supply matches with your device.

Use a power adapter provided by qualified manufacturers. It is recommended to provide an independent power adapter for each device as adapter overload may cause over-heating or a fire hazard.

#### **System Security**

Please understand that you have the responsibility to configure all the passwords and other security settings about the device and keep your username and password.

#### **Maintenance**

If the product does not work properly, please contact your dealer or the nearest service center. We shall not assume any responsibility for problems caused by unauthorized repair or maintenance.

A few device components (e.g., electrolytic capacitor) require regular replacement. The average lifespan varies, so periodic checking is recommended. Contact your dealer for details.

#### **Cleaning**

Please use a soft and dry cloth to clean the interior and exterior surfaces. Do not use alkaline detergents.

#### **Using Environment**

When any laser equipment is in use, make sure that the device lens is not exposed to the laser beam, or it may burn out.

Do not aim the lens at the sun or any other bright light.

To avoid heat accumulation, good ventilation is required for a proper operating environment.

DO NOT expose the device to extremely hot, cold, dusty, corrosive, saline-alkali, or damp environments. For temperature and humidity requirements, see device specification.

DO NOT expose the device to high electromagnetic radiation.

#### **Illuminator**

Make sure that there is no reflective surface too close to the device lens. The light from the device may reflect back into the lens causing reflection.

The beam of the light at the distance of 200 mm is classified as Risk Group 1 (RG1). Possible hazardous optical radiation emitted from this product. DO NOT stare at operating light source. May be harmful to the eyes.

If appropriate shielding or eye protection is not available, turn on the light only at a safe distance or in the area that is not directly exposed to the light when installing or maintaining the device.

#### **Emergency**

If smoke, odor, or noise arises from the device, immediately turn off the power, unplug the power cable, and contact the service center.

#### **Time Synchronization**

Set up device time manually for the first time access if the local time is not synchronized with that of the network. Visit the device via web browser/client software and go to time settings interface.

# **1 Appearance**

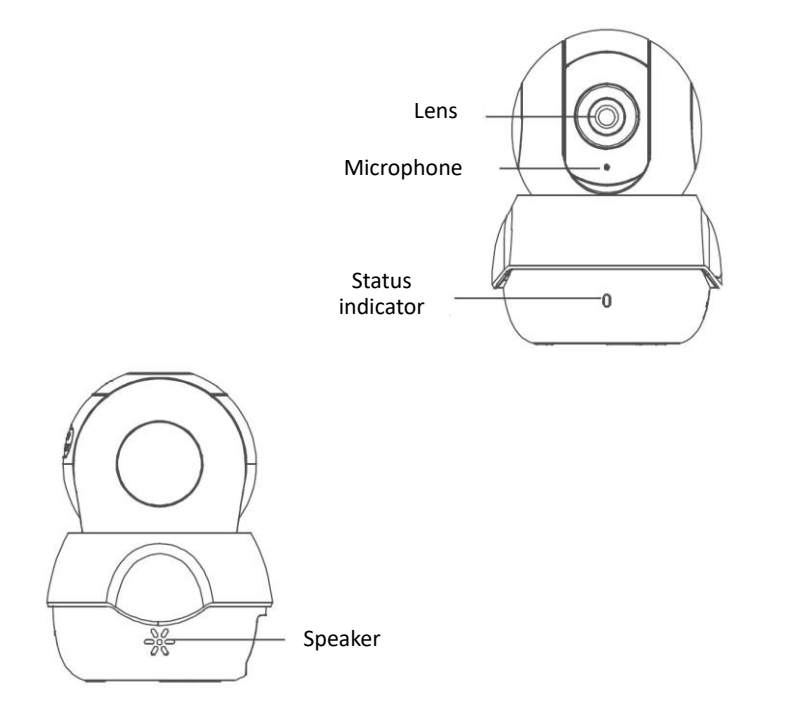

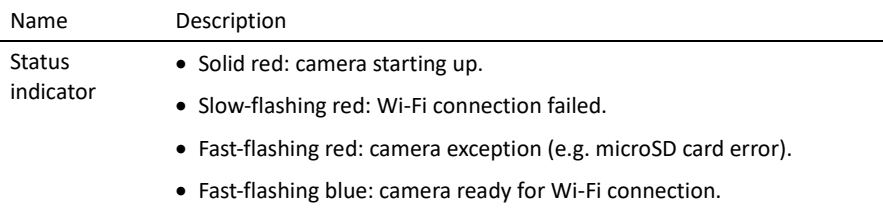

• Slow-flashing blue: camera running properly.

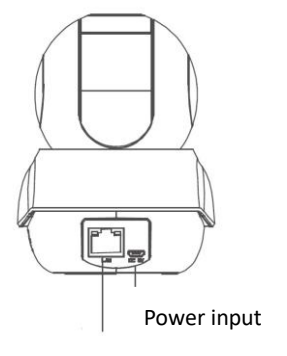

RJ-45 self-adaptive Ethernet port

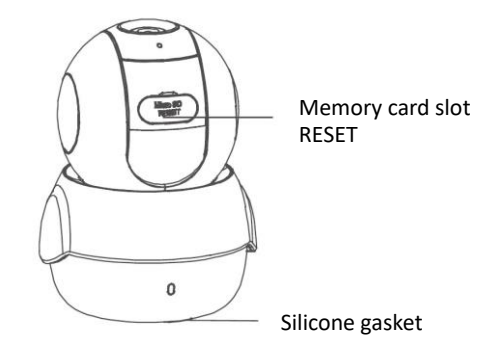

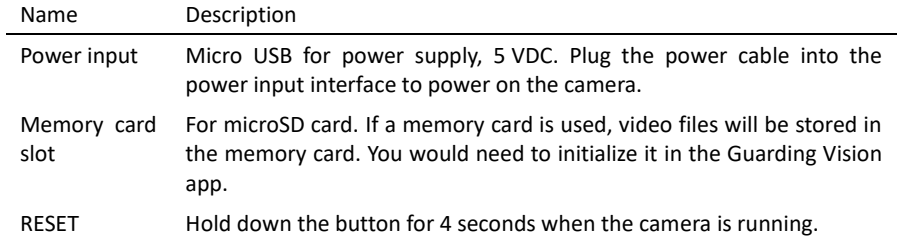

# **2 Installation**

### **2.1 Install the Memory Card**

1. Adjust the tilting position of the camera to expose the removable cover.

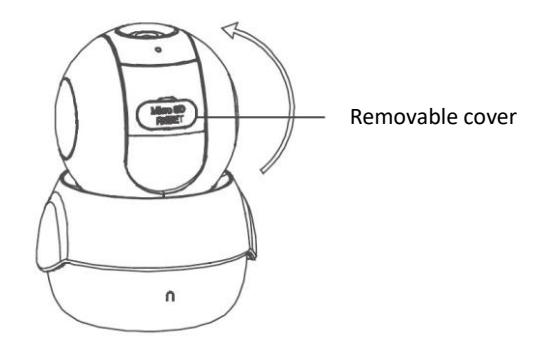

2. Open the cover to expose the memory card slot and insert the memory card.

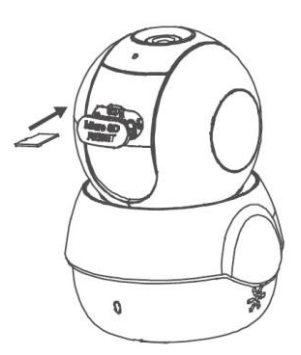

3. Re-install the cover.

### **2.2 Install the Camera**

- 1. Take out the drill template from the package. Paste it to the desired mounting place.
- 2. Drill two screw holes according to the drill template if you sue expansion screws.

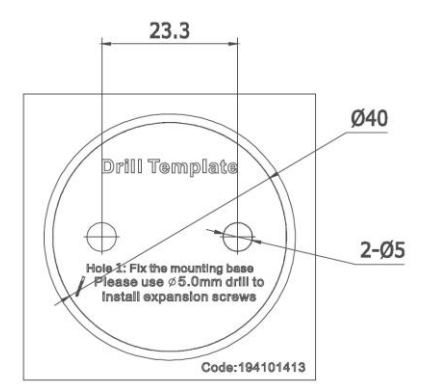

3. Take out the adapter from the package. Align the screw holes and fix the adapter.

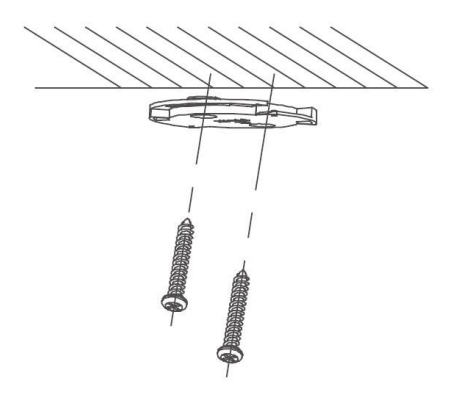

4. Fix the adapter into the camera bottom and rotate the camera base clockwise to get it fixed.

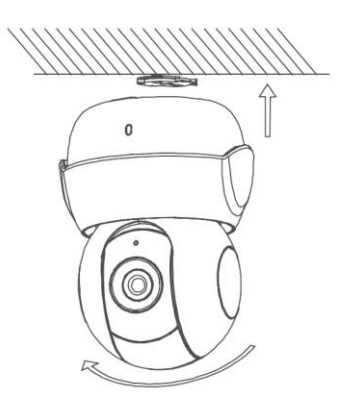

## **2.3 Adjust the Surveillance Angle**

- 1. Rotate the camera body to adjust the panning position.
- 2. Move the dome drive upwards or downwards to adjust the tilting position.

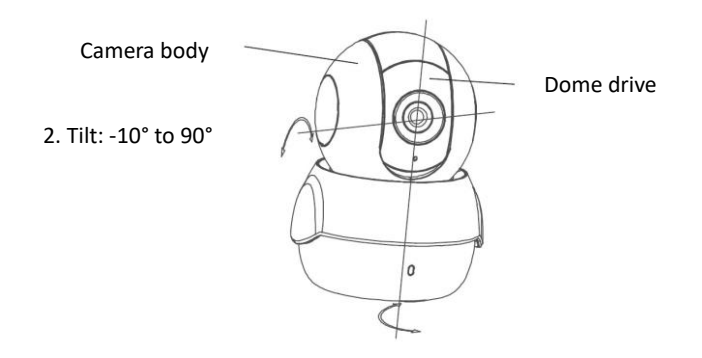

1. Rotation

# **3 Operation**

### **3.1 Power On the Camera**

Connect the camera to the power adapter with the micro-USB cable and then plug the power adapter into the power outlet. When the blue light flashes, the camera is powered on. You can set the Wi-Fi connection.

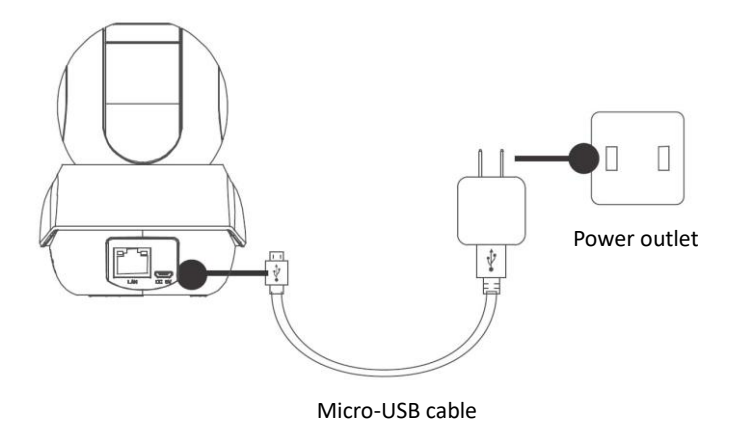

### **3.2 Guarding Vision Setup**

- 1. Connect your mobile device to Wi-Fi.
- 2. Download and install the Guarding Vision app by searching "Guarding Vision" in the App Store or Google Play™. If you want to use the AP function, download Guarding Vision 3.10.0 or above.

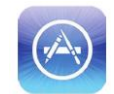

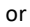

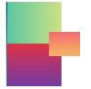

3. Launch the app and register for a Guarding Vision user account.

## **3.3 Add the Camera to Your Guarding Vision Account**

**NOTE**: Start the adding process only when the indicator flashes blue.

- 1. Connect your mobile phone to a Wi-Fi (5G Wi-Fi is not supported yet).
- 2. Log into the Guarding Vision app.
- 3. In the Home page, tap "+" on the upper-right corner to add a camera.
- 4. Scan the QR code on the bottom of the camera.
- 5. Follow the prompts to set the network connection and add the camera to your Guarding Vision account. (Locate the camera within 3 meters from the router when setting up the Wi-Fi.)

# **4 Guarding Vision**

With the Guarding Vision service, you will be able to use the functions of this product (including, but not limited to, live view, and remote playback), which depend on the Internet and telecom value-added services.

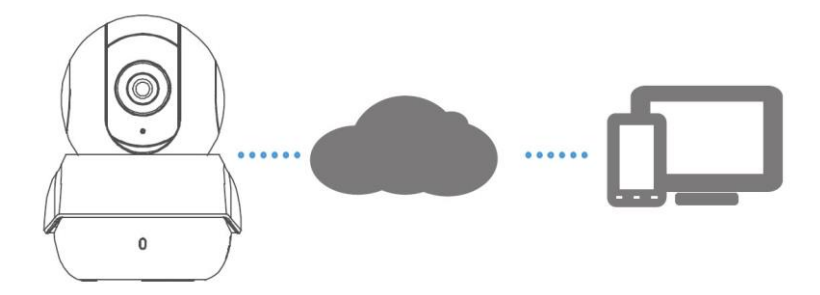

## **4.1 Live View**

Launch the Guarding Vision app and to enter the live view of the connected devices.

## **4.2 Recording**

- 1. Check the memory card status by tapping on the Storage Status in the Device Settings interface.
- 2. If the memory card status displays as Uninitialized, tap to initialize it. The status will then change to Normal. You can then start recording any event-triggered video in the camera such as motion detection.

## **4.3 Playback**

Launch the Guarding Vision app, tap a connected device and tap the Gallery button to play back.

## **4.4 Alarm Notification**

Launch the Guarding Vision app and tap Message to see the alarm messages.

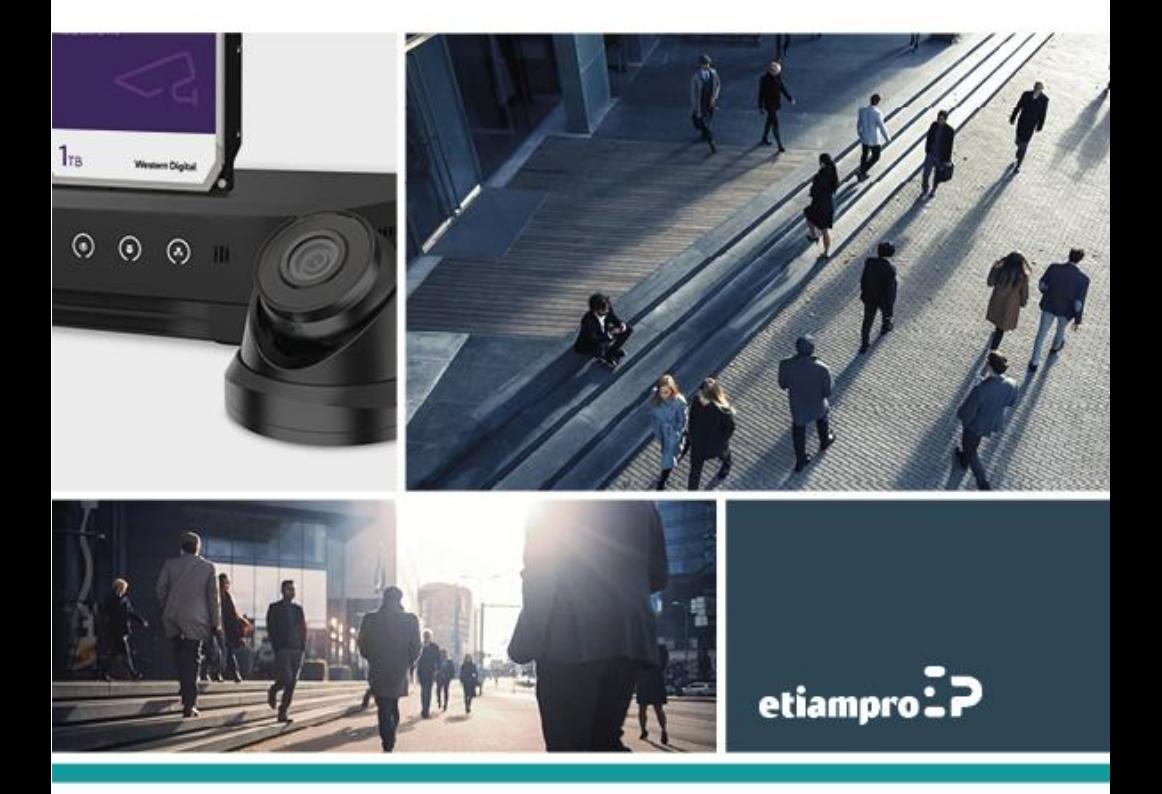

Made in PRC Imported by Velleman Group nv Legen Heirweg 33, 9890 Gavere, Belgium www.velleman.eu